# Tracing and Visualization 101 Getting Started with Tracing/Visualization in SimGrid

Da SimGrid Team

May 13, 2016

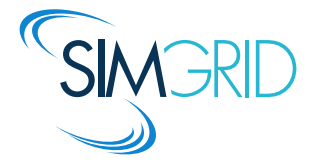

## About this Presentation

### Presentation Goals and Contents

- $\triangleright$  Tracing SimGrid simulations: registering behavior
- $\triangleright$  Visualization of Results: understanding behavior

#### The SimGrid 101 Series

- ▶ This is part of a serie of presentations introducing various aspects of SimGrid
- $\triangleright$  SimGrid 101. Introduction to the SimGrid Scientific Project
- $\triangleright$  SimGrid User 101. Practical introduction to SimGrid and MSG
- $\triangleright$  SimGrid User:: Platform 101. Defining platforms and experiments in SimGrid
- $\triangleright$  SimGrid User::SimDag 101. Practical introduction to the use of SimDag
- $\triangleright$  SimGrid User::SMPI 101. Simulation MPI applications in practice
- $\triangleright$  SimGrid User:: Visualization 101. Visualization of SimGrid simulation results
- $\triangleright$  SimGrid User::Model-checking 101. Formal Verification of SimGrid programs
- ▶ SimGrid Internal::Models. The Platform Models underlying SimGrid
- $\triangleright$  SimGrid Internal::Kernel. Under the Hood of SimGrid
- $\triangleright$  Get them from<http://simgrid.gforge.inria.fr/documentation.html>

## <span id="page-2-0"></span>Introduction

### Alright! SimGrid-based simulator is coded, now what?

- $\blacktriangleright$  Result analysis!
- $\triangleright$  Does the simulator behaves as expected?
- $\triangleright$  Extract metrics from the simulation?
- If Is there something unexpected, or anomalies, going on?
- $\triangleright$  Need illustrations of specific scenarios for your papers?

## Introduction

### Alright! SimGrid-based simulator is coded, now what?

- $\blacktriangleright$  Result analysis!
- $\triangleright$  Does the simulator behaves as expected?
- $\triangleright$  Extract metrics from the simulation?
- If Is there something unexpected, or anomalies, going on?
- $\triangleright$  Need illustrations of specific scenarios for your papers?

### Implementing by yourself might be a solution, but ...

- $\triangleright$  Time-consuming, probably will only work for your simulator
- $\triangleright$  Hard to get simulated data from SURF (the kernel with CPU/network models)

## Introduction

### Alright! SimGrid-based simulator is coded, now what?

- $\blacktriangleright$  Result analysis!
- $\triangleright$  Does the simulator behaves as expected?
- $\triangleright$  Extract metrics from the simulation?
- If Is there something unexpected, or anomalies, going on?
- $\triangleright$  Need illustrations of specific scenarios for your papers?

### Implementing by yourself might be a solution, but ...

- $\triangleright$  Time-consuming, probably will only work for your simulator
- $\triangleright$  Hard to get simulated data from SURF (the kernel with CPU/network models)

### The TRACE Module: SimGrid built-in tracing mechanism

- $\triangleright$  Can be used to trace any SimGrid simulation
- $\triangleright$  Extensible, you can trace your own simulator-specific data
- $\triangleright$  You get Pajé trace files as output: generic format, easy to visualize

## **Outline**

#### <span id="page-5-0"></span>**•** [Built-in Tracing Facilities](#page-6-0)

[Tracing the MSG interface](#page-6-0) [Tracing the Simulated MPI \(SMPI\)](#page-7-0) [Uncategorized Resource utilization](#page-8-0) [Categorized Resource Utilization](#page-9-0) [Tracing User Variables & States](#page-11-0)

#### • [Visualizing the Traces](#page-13-0)

[Space-Time view](#page-13-0) [Treemap view](#page-17-0) [Graph view](#page-20-0) [Statistical Analysis and Beyond](#page-23-0)

- Tracing methods  $\Rightarrow$  [visualization techniques](#page-24-0)
- **•** [Further Topics](#page-25-0)
- **•** [Conclusion](#page-26-0)

# <span id="page-6-0"></span>Tracing the MSG interface

Registering MSG processes behavior (For each process, timestamped data)

- **Perocesses are grouped by**  $\langle \text{host} \rangle$ **, following the platform file AS hierarchy**
- $\triangleright$  Sleep  $\Rightarrow$  MSG process sleep
- $\triangleright$  Suspend  $\Rightarrow$  MSG\_process\_suspend, MSG\_process\_resume
- $\triangleright$  Receive  $\Rightarrow$  MSG\_task\_receive
- ► Send  $\Rightarrow$  MSG\_task\_send
- Task\_execute ⇒ MSG\_task\_execute
- $\triangleright$  Match MSG\_task\_send with the corresponding MSG\_task\_receive
- $\triangleright$  Process migrations with MSG process migrate

### What you can do with

- $\triangleright$  Space/Time, Treemap views; Correlate processes behavior (see Visualization)
- $\triangleright$  Derive statistics from traces; Analyze process migrations

#### Activate this type of tracing using these parameters --cfg=tracing:1 and --cfg=tracing/msg/process:1

# <span id="page-7-0"></span>Tracing the Simulated MPI (SMPI) interface

#### Registering MPI ranks behavior (For each rank, timestamped data)

- $\blacktriangleright$  Like tracing tools you already know (scorep, TAU, ...)
- ▶ Start/End of each MPI operation, examples MPI Send , MPI Reduce, ...
- $\blacktriangleright$  Point-to-point and collective communications
- $\blacktriangleright$  Rank organization
	- $\triangleright$  Ungrouped, non-hierarchical: as usually done for most tracing mechanisms
	- $\triangleright$  Grouped, hierarchical: according to the AS hierarchy of the platform file
- $\triangleright$  MPE Interface (you can use your preferred tracing library) Attention: you need to timestamp events with the simulated clock

### What you can do with

- $\triangleright$  Space/Time, Treemap views; Correlate processes behavior (see Visualization)
- $\blacktriangleright$  Derive statistics from traces

#### Activate this type of tracing using these parameters<br>smoirun -trace smpirun smpirun -trace-grouped ...  $\Rightarrow$  See smpirun --help for details

# <span id="page-8-0"></span>(Uncategorized) Resource Utilization Tracing

Trace  $\langle$  host $\rangle$  and  $\langle$  link $\rangle$  resource capacity and utilization

- ▶ Bounds: power for hosts, bandwidth (and latency) for links
- $\triangleright$  Capacity variations along time (if availability traces are used)
- $\triangleright$  Utilization: power uncategorized (hosts) and bandwidth uncategorized (links)

### Advantages

- $\triangleright$  No modifications required (can be used to trace all SimGrid simulators)
- $\triangleright$  Changes on capacity/utilization are extracted from the SURF kernel

#### What you can do with

- $\blacktriangleright$  Network topology correlation
- $\triangleright$  Treemap, Graph views, but also derive statistics from traces

#### Activate this type of tracing using these parameters

--cfg=tracing:1 --cfg=tracing/uncategorized:1 for MSG and SimDag \$ smpirun -trace -trace-resource for SMPI

# <span id="page-9-0"></span>Categorized Resource Utilization

**Motivation** 

- Alright, with *uncategorized* tracing, we known how much of resource is used
- $\triangleright$  But it is hard to associate that utilization to the application code

# Categorized Resource Utilization

### **Motivation**

- In Alright, with *uncategorized* tracing, we known how much of resource is used
- $\triangleright$  But it is hard to associate that utilization to the application code

### Solution: Categorize the resource utilization

- ▶ Declare tracing categories, with TRACE category or TRACE category with color
- $\triangleright$  Classify (MSG, SimDAG) tasks by giving them one (and only one) category with MSG\_task\_set\_category or SD\_task\_set\_category
- $\triangleright$  Trace will contain for all  $\langle \text{host} \rangle$  and  $\langle \text{link} \rangle$  resource
	- $\triangleright$  Bounds: power for hosts, bandwidth (and latency) for links
	- $\triangleright$  Utilization: pcategory (for hosts) and bcategory (for links)

#### $\blacktriangleright$  Advantages

- $\triangleright$  Detect the tasks that are the CPU/network bottleneck
- $\triangleright$  Verify application phases (and their eventual overlappings)
- $\blacktriangleright$  Check competing applications or users
- $\triangleright$  Correlate all that with the network topology

 $\_\_$   $\Leftarrow$  your study case here

 $\triangleright$  To use: --cfg=tracing:1 --cfg=tracing/categorized:1 (MSG/SimDag)

# <span id="page-11-0"></span>Registering User Variables

#### How to trace application-specific data

- $\triangleright$  Simulator keeps track of its own variables
- I User Variables can be associated to  $\langle$  host $\rangle$ s and  $\langle$  link $\rangle$ s
- $\blacktriangleright$  All events are timestamped with current simulated time
- $\blacktriangleright$  Associating variables to  $\lt$ host $\gt$ s
	- ▶ Declare once: TRACE\_host\_variable\_declare (variable) Note: Each variable should be declared only once
	- ▶ Set/Add/Sub as needed: TRACE host\_variable [set|add|sub] Note: first parameter is the hostname (as present in the platform file)
- $\blacktriangleright$  Associating to  $\lt$  link  $\gt$ s
	- ▶ Declare once: TRACE\_link\_variable\_declare (variable)
	- Set/Add/Sub: TRACE\_link\_variable\_[set|add|sub] Note: Link name has to be provided. Alternative way below.
	- If you need: TRACE\_link\_srcdst\_variable\_[set|add|sub] Note: You provide source and destination hosts, Trace uses get\_route, and update the variable for all the links connecting the two hosts.

### Activate this type of tracing using these parameters

--cfg=tracing:1 --cfg=tracing/platform:1 for MSG and SimDag Da SimGrid Team [SimGrid Tracing and Visualization 101](#page-5-0) [Built-in Tracing Facilities](#page-6-0)  $\sqrt{9/23}$ 

# Registering User States

### States? What for?

- $\triangleright$  Periods of time where the application is within a particular state. Examples:
	- $\triangleright$  Simulated process is checkpointing ( Checkpointing state)
	- Server is dealing with client requests  $($  Processing state)
- $\triangleright$  User states are always associated to  $\lt$  host $\gt$ s
- $\triangleright$  Space/Time views show states for all processes along a time axis

### API – How to use it

Node: all events are timestamped with current simulated time

- ▶ Declare: TRACE\_host\_state\_declare (state\_name)
- ▶ Declare values: TRACE\_host\_state\_declare\_value (state\_name, value, color)
- $\triangleright$  Then, set the beginning of a state: TRACE host set state  $( \dots )$
- $\triangleright$  Or push/pop like a stack: TRACE host [push/pop] state  $( \dots )$ Note: Make sure to pop all your pushes, or reset as below.
- $\triangleright$  You can also kill the stack/finish current state: TRACE host reset state  $( \dots )$

#### $\triangleright$  To use: --cfg=tracing:1 --cfg=tracing/platform:1 (MSG/SimDag)

<span id="page-13-0"></span>Gantt-like graphical view (you are looking for causalities)

- $\blacktriangleright$  Horizontal axis represents time
- $\triangleright$  Vertical axis has the list of monitored entities (Processes, Hosts, ...) Note: The AS hierarchy of the platform file is represented on the left.
- $\triangleright$  Arrows represent communication (origin and destination)
- Colors represent the states: Blue: MSG\_task\_send, Red: MSG\_task\_receive, Cyan: MSG\_task\_execute

View of a trace obtained with  $-cf$ g=tracing:1  $-cf$ g=tracing/msg/process:1

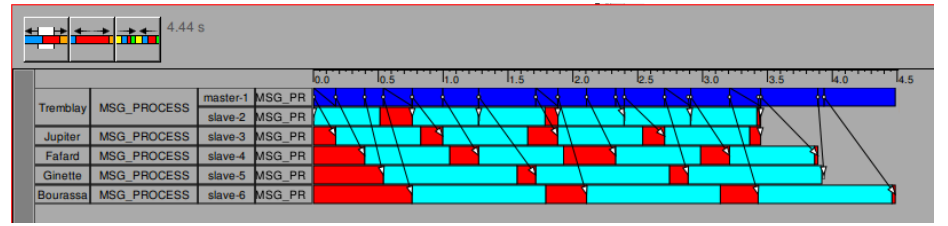

http://github.com/soctrace-inria/

### Paje Trace Visualization Tools

**Vite** FrameSOC<br>http://vite.gforge.inria.fr http://github.com/soct Da SimGrid Team [SimGrid Tracing and Visualization 101](#page-5-0) [Visualizing the Traces](#page-13-0)  $\langle 11/23 \rangle$ 

#### Process migrations

- $\triangleright$  Arrows might also represent process migrations
- $\blacktriangleright$  Color keys
	- $\blacktriangleright$  Blue: MSG task send
	- ▶ Yellow: MSG\_process\_sleep
- $\triangleright$  Several filtering/interaction capabilities, examples
	- $\blacktriangleright$  Remove some states, links
	- $\triangleright$  Change the order of monitored entities
	- $\triangleright$  Adjust the vertical size occupied by each process

View of the trace obtained with  $--cfg=tracing:1 --cfg=tracing/msg/process:1$ 

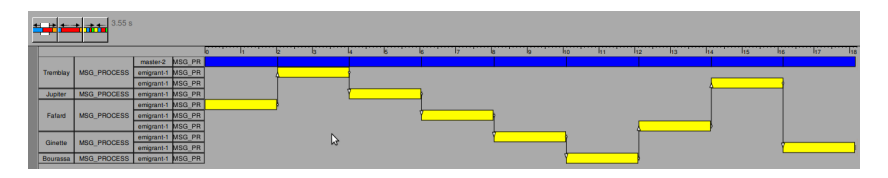

#### Simulated MPI visualization

- $\blacktriangleright$  Each MPI rank is listed vertically
- $\triangleright$  One color for each MPI operation, arrows are point-to-point communications
	- Blue: MPI\_Send
	-

#### Red: MPI Recv **[Example video for SC'10](http://mescal.imag.fr/membres/arnaud.legrand/uss_simgrid/videos_lucas/sc1.mp4)**

#### View of the trace obtained with smpirun -trace

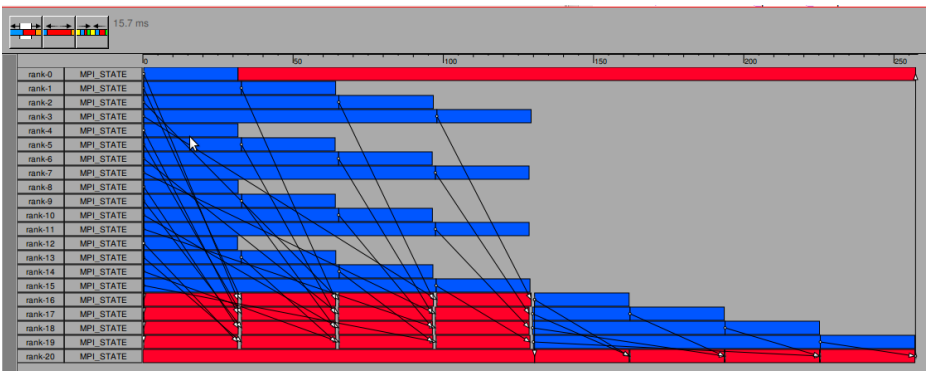

### Execution of Parallel Tasks

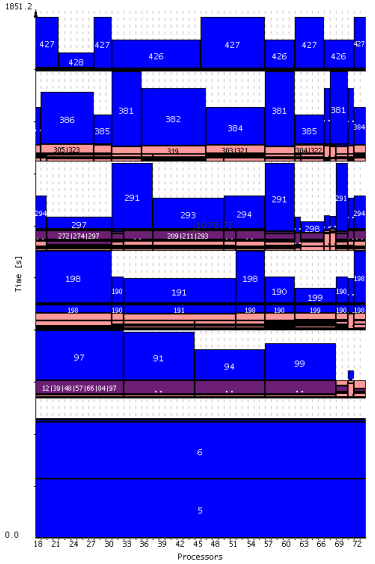

- $\blacktriangleright$  Horizontal axis represents resources (hosts)
- $\blacktriangleright$  Vertical axis represents time
- $\triangleright$  A task occupies multiple computing resources during some duration
- $\triangleright$  Contiguous usage of resources by a single task is represented by a single rectangle
- $\blacktriangleright$  E.g., look for task 190 or 381

#### Jedule

<http://jedule.sourceforge.net>

Da SimGrid Team [SimGrid Tracing and Visualization 101](#page-5-0) [Visualizing the Traces](#page-13-0)  $\triangleleft 14/23$ 

# <span id="page-17-0"></span>Treemap view  $#1$

### Scalable and hierarchical representation

- $\triangleright$  Good for comparing monitored entities behavior
	- $\triangleright$  What are the processes that spent more time on MSG\_task\_send?
	- $\triangleright$  Which hosts are more used?
	- $\blacktriangleright$  All MPI ranks behave equally?
	- $\triangleright$  Which cluster has more aggregated computing power?
- $\triangleright$  Temporal/Spatial data aggregation (user select a time slice)
- $\triangleright$  Can be used to compare all kinds of traces generated by SimGrid

### How does it work?

- $\triangleright$  Trace data  $\Rightarrow$  screen space
- $\triangleright$  Colors are states (same color key)
- $\triangleright$  Spatial data aggregation

Trace obtained with  $--cfg=tracing:1$ --cfg=tracing/msg/process:1

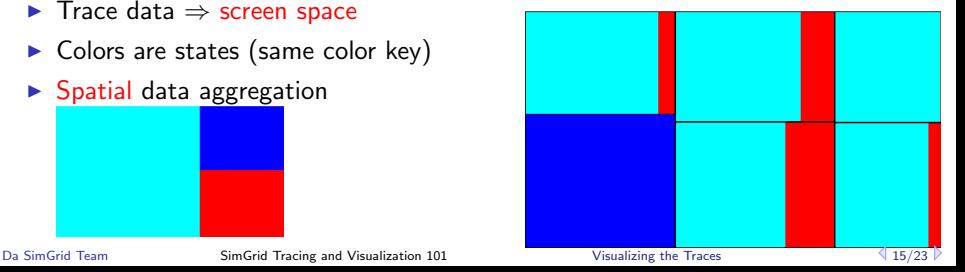

# Treemap view #2

What about Simulated MPI (SMPI)?

 $\triangleright$  448 Processes, MPI Recv (red), MPI Send (blue) [Example video for SC'10](http://mescal.imag.fr/membres/arnaud.legrand/uss_simgrid/videos_lucas/sc3.mp4)

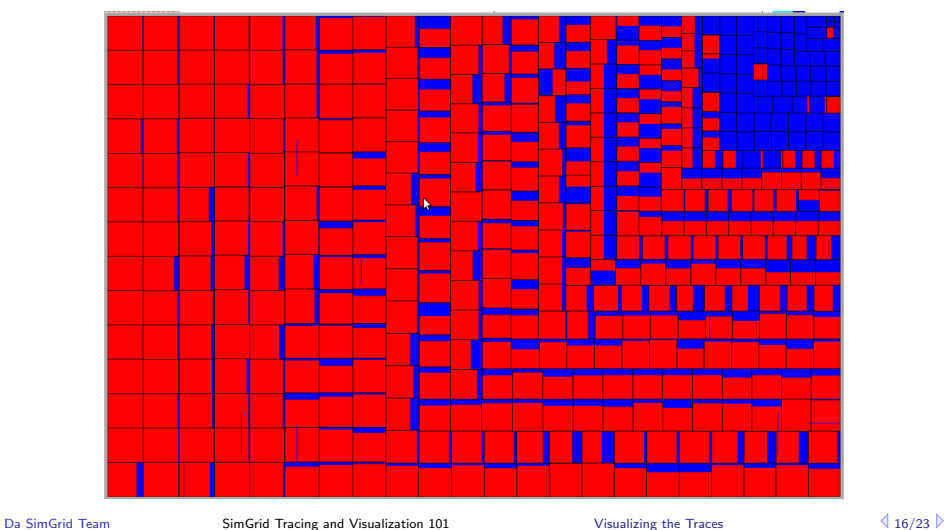

# Treemap view #3

- $\triangleright$  Synthetic trace, 100 thousands processes, 2 states
- $\blacktriangleright$  Hierarchical representation (follows the hierarchy of the SimGrid platform file)

Note: Better platform hierarchy, better the treemap analysis

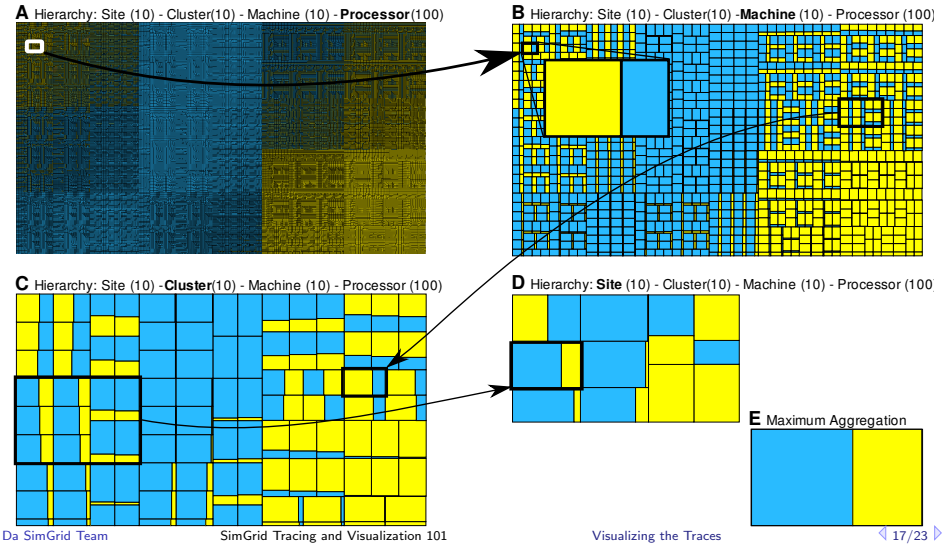

# <span id="page-20-0"></span>Graph view (for a Topological Analysis)  $#1$

#### Scalable representation

- $\triangleright$  Good for correlating application behavior to network topology
	- $\triangleright$  Where is the bottleneck of my simulation?
	- $\triangleright$  What is limiting my application: the CPU power, or the network links?
	- $\blacktriangleright$  Is the bottleneck permanent or temporary?
	- $\triangleright$  Which part of my application causes the bottleneck?

# Graph view (for a Topological Analysis)  $#1$

#### Scalable representation

- $\triangleright$  Good for correlating application behavior to network topology
	- $\triangleright$  Where is the bottleneck of my simulation?
	- $\triangleright$  What is limiting my application: the CPU power, or the network links?
	- $\blacktriangleright$  Is the bottleneck permanent or temporary?
	- $\triangleright$  Which part of my application causes the bottleneck?
- $\triangleright$  Start with a hypergraph
	- $\triangleright$  Platform ASes, hosts, network links and routers are the **nodes**
	- $\triangleright$  Routes are represented by the edges

 $\triangleright$  Spatial data aggregation, but also temporal data aggregation

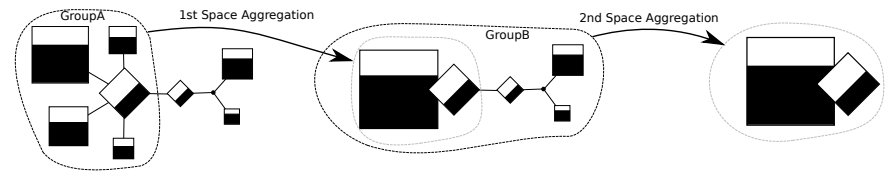

# Graph view (for a Topological Analysis)  $#2$

### How does it work with SimGrid?

- $\triangleright$  Uncategorized or categorized tracing
- Configuration files generated by SimGrid
- $\blacktriangleright$  (Uncategorized) resource utilization --cfg=triva/uncategorized:uncat.plist
- $\blacktriangleright$  Categorized resource utilization --cfg=triva/categorized:cat.plist

### Possible Graph Configurations

- $\triangleright$  Node size mapped to
	- $\triangleright$  CPU power, link bandwidth
	- $\blacktriangleright$  User variables

### Viva Visualization Tool

- $\blacktriangleright$  <http://triva.gforge.inria.fr>
- $\blacktriangleright$  <http://github.com/schnorr/viva>

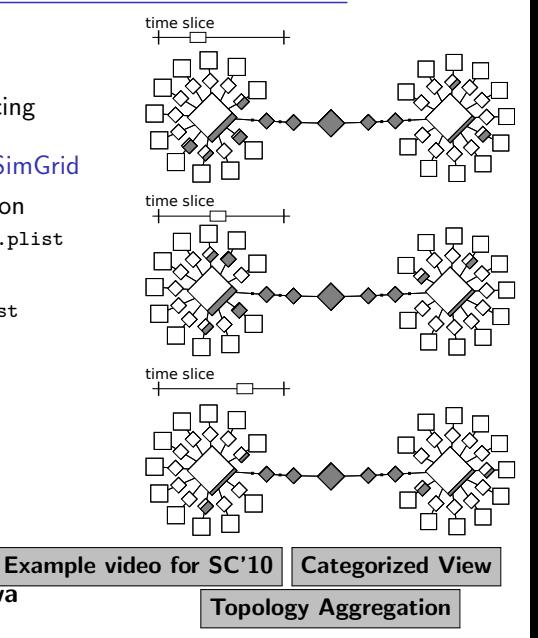

# <span id="page-23-0"></span>Statistical Analysis and Beyond

### Need Some Real Numbers and Advanced Statistics

- I Use pj\_dump from Pajeng [\(http://github.com/schnorr/pajeng\)](http://github.com/schnorr/pajeng) to convert SimGrid/Pajé traces into CSV (comma separated values)
- Then load the CSV files in R and have fun!
- $\triangleright$  Use org-mode or knitR to automatically regenerate your articles/figures from your SimGrid traces!!!

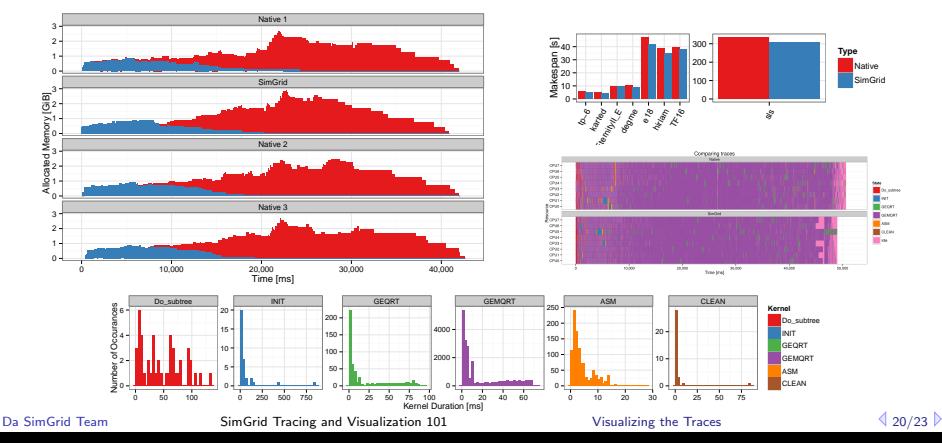

# <span id="page-24-0"></span>Summary

### Mapping tracing methods to visualization techniques

- $\blacktriangleright$  Tracing the MSG, SMPI, User States
	- $\Rightarrow$  Space/Time view Vite or Framesoc
	- ⇒ Treemap view Viva
- $\blacktriangleright$  Tracing SIMDAG
	- $\Rightarrow$  Space/Time view Vite, Framesoc, or Jedule
- $\triangleright$  Tracing Uncategorized/Categorized resource utilization, User variables  $\Rightarrow$  Treemap or Graph view – Viva

### Visualization Tools

- $\blacktriangleright$  Paje –<http://paje.sourceforge.net>
- $\blacktriangleright$  Jedule –<http://jedule.sourceforge.net>
- $\triangleright$  Vite –<http://vite.gforge.inria.fr>
- $\triangleright$  Viva –<http://github.com/schnorr/viva>
- Framesoc –<http://github.com/soctrace-inria>
- $\triangleright$  Pj\_dump –<http://github.com/schnorr/pajeng>
- Deprecated softwares to not use: Paje and Triva

# <span id="page-25-0"></span>Random Additional Topics

### Tracing SMPI with an external library: Akypuera

- $\triangleright$  Low-memory footprint, binary format (http://github.com/schnorr/akypuera)
- $\triangleright$  Configure aky to use the simulated timestamps Note: Compile Aky with THREADED flag, launch SMPI with the thread context factory

### Understanding the **Pajé** Trace Format

- $\triangleright$  Self-defined, textual and generic trace file format
- ▶ More information: http://paje.sourceforge.net/download/publication/lang-paje.pdf

### Deadlock during simulation?

- ► You get a Go fix your code!! message from the SimGrid framework
- ▶ Run with --cfg=tracing:1 --cfg=tracing/msg/process:1 Space/Time view to see the last state of all blocked processes (MSG-only)

### Turn your platform file into a graph with graphicator

 $\triangleright$  Transforms any XML platform file into a flat dot file (in the GraphViz format)

## <span id="page-26-0"></span>**Conclusion**

More information, check the documentation

- $\blacktriangleright$  http://simgrid.gforge.inria.fr
- $\blacktriangleright$  Tracing simulations section
- $\triangleright$  Trace API Module
- $\triangleright$  simgrid dir/examples/msg/tracing/

We are also at the simgrid-user mailing list

Bug reports are welcome